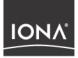

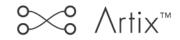

### Installation Guide

Version 1.3, December 2003

Making Software Work Together™

Orbix, Artix Encompass, Artix Relay, IONA Enterprise Integrator, Enterprise Integrator, Orbix E2A Application Server, Orbix E2A XMLBus, XMLBus, are trademarks or registered trademarks of IONA Technologies PLC and/or its subsidiaries.

IONA, IONA Technologies, the IONA logo, Making Software Work Together, IONA e-Business Platform, and Total Business Integration are trademarks or registered trademarks of IONA Technologies PLC and/or its subsidiaries.

Java and J2EE are trademarks or registered trademarks of Sun Microsystems, Inc. in the United States and other countries.

CORBA is a trademark or registered trademark of the Object Management Group, Inc. in the United States and other countries. All other trademarks that appear herein are the property of their respective owners.

While the information in this publication is believed to be accurate, IONA Technologies PLC makes no warranty of any kind to this material including, but not limited to, the implied warranties of merchantability and fitness for a particular purpose. IONA Technologies PLC shall not be liable for errors contained herein, or for incidental or consequential damages in connection with the furnishing, performance or use of this material.

### COPYRIGHT NOTICE

No part of this publication may be reproduced, stored in a retrieval system or transmitted, in any form or by any means, photocopying, recording or otherwise, without prior written consent of IONA Technologies PLC. No third party intellectual property right liability is assumed with respect to the use of the information contained herein. IONA Technologies PLC assumes no responsibility for errors or omissions contained in this book. This publication and features described herein are subject to change without notice.

Copyright © 2001–2003 IONA Technologies PLC. All rights reserved.

All products or services mentioned in this manual are covered by the trademarks, service marks, or product names as designated by the companies who market those products.

Updated: 10-Dec-2003

M 3 1 7 6

# Contents

| Chapter 1 Installing Artix                             | 1  |
|--------------------------------------------------------|----|
| Before You Begin                                       | 2  |
| Prerequisites                                          | 3  |
| Installing Artix                                       | 7  |
| Licensing Artix Manually                               | 10 |
| Setting up the Artix Environment                       | 11 |
| Installing Artix With IONA Application Server Platform | 12 |

CONTENTS

### CHAPTER 1

# Installing Artix

*This chapter describes the prerequisites for successful installation of Artix.* 

In this chapter

This chapter discusses the following topics:

| Prerequisites                    | page 3  |
|----------------------------------|---------|
| Installing Artix                 | page 7  |
| Licensing Artix Manually         | page 10 |
| Setting up the Artix Environment | page 11 |

## Before You Begin

| Read the Release Notes | Before installing IONA Artix, visit the Documentation Web Page at:<br>http://www.iona.com/support/docs/artix/1.3/index.xml<br>and read the <i>Artix Release Notes</i> for late-breaking information on new<br>features, known problems, and other release-specific information.<br>There may also be updates to this <i>Installation Guide</i> available. |
|------------------------|----------------------------------------------------------------------------------------------------|
| Saving your license    | You should receive your license file by e-mail. Save this file to a location on your hard drive. During installation, the installer will prompt for the location of this file.                                                                                                    |
|                        | Make sure the license file is accessible by all systems where Artix processes run.                                                                                                    |
|                        | If you have other IONA products installed, your existing license file will be appended with the contents of the new Artix license file.                                                                                                    |

## Prerequisites

### **Operating Systems**

Table 1 shows the required patches and C++ and Java Runtimes for all supported Operating Systems:

| Table 1: | Supported Operating Systems |
|----------|-----------------------------|
|----------|-----------------------------|

| Platform           | Required OS Patches; C++/Java Runtime<br>Environment    |
|--------------------|---------------------------------------------------------|
| x86/Windows NT 4.0 | SP6a;                                                   |
|                    | C++ drivers msvcrt.dll, msvcirt.dll, and msvcp60.dll;   |
|                    | Java (JRE or SDK) 1.4.1                                 |
| x86/Windows 2000   | SP3;                                                    |
|                    | C++ drivers msvcrt.dll, msvcirt.dll, and msvcp60.dll;   |
|                    | Java (JRE or SDK) 1.4.1                                 |
| x86/Windows XP     | C++ drivers msvcrt.dll, msvcirt.dll, and msvcp60.dll;   |
|                    | Java (JRE or SDK) 1.4.1                                 |
| SPARC/Solaris 8    | 108827-12;                                              |
|                    | 108434-09: (32 bits C+ + runtime);                      |
|                    | 108827-12 (libthread patch);                            |
|                    | Java (JRE or SDK) 1.4.1 and its recommended OS patches. |
| SPARC/Solaris 9    | Java (JRE or SDK) 1.4.1 and its recommended OS patches. |

| Platform             | Required OS Patches; C++/Java Runtime<br>Environment                                                     |
|----------------------|----------------------------------------------------------------------------------------------------|
| PA-RISC/HP-UX 11     | PHSS_25170: aCC runtime;                                                                                 |
|                      | PHSS_24627: aCC runtime;                                                                                 |
|                      | PHSS_21075: varargs.h and +DA2.0W;                                                                       |
|                      | PHSS_23699: libcl;                                                                                       |
|                      | PHSS_24303: dld;                                                                                         |
|                      | PHC0_24148: libc;                                                                                        |
|                      | Java (JRE or SDK) 1.4.1 and its recommended OS patches.                                                  |
| PA-RISC/HP-UX 11i    | PHSS_24638: aCC runtime                                                                                  |
|                      | PHCO_24402: 1.0 libc cumulative header file patch 60                                                     |
|                      | PHCO_25452: 1.0 libc cumulative patch 23632                                                              |
|                      | PHSS_24304: 1.0 ld(1) and linker tools cumulative patch 21234                                            |
|                      | Java (JRE or SDK) 1.4.1 and its recommended OS patches.                                                  |
| x86/RedHat Linux 7.2 | GCC 3.2 runtime (libstdc++.so.5 and<br>libgcc_s.so[.1]); GCC 3.2 development;<br>Java (JRE or SDK) 1.4.1 |
| AIX 5.2              | IBM JDK 1.4.1                                                                                            |

 Table 1:
 Supported Operating Systems

### Java Runtime Requirements

Artix requires a JVM. The Artix installer allows you either to install a JVM along with Artix, or to use a previously installed JVM.

Artix supports Java 2 Platform, Standard Edition (J2SE) version 1.4.1 or higher for development on all supported platforms.

Be sure to set JAVA\_HOME to point to your JDK installation.

For information on installing J2SE or the required patched, see Sun's Java site at http://java.sun.com/j2se.

#### **Development Requirements**

If you plan to use the Artix development tools or run any of the demos, you will need the following C + + compiler, depending on your platform:

| Table 2: C++ | Compilers Supported by Artix |
|--------------|------------------------------|
|--------------|------------------------------|

| Platform                 | C++ Compiler                              | Required Patches |
|--------------------------|-------------------------------------------|------------------|
| Windows NT, 2000, and XP | Microsoft Visual C++ 6.0                  | SP 3             |
| Windows NT, 2000, and XP | Microsoft Visual C++ 7.0                  |                  |
| HP-UX 11 and 11i         | aC++ A.03.31                              |                  |
| Solaris 8 & 9            | Sun C++ 5.3 (part of Forte 6<br>Update 2) | 111685-01        |
| Red Hat Linux            | Binutils package 2.13[.9]                 |                  |
| AIX                      | Visual Age 6.0                            |                  |

Additional Requirements

Artix has the following additional requirements:

- Running the demos and examples for IBM VisualAge MQSeries, BEA Tuxedo, or TIBCO/Rendezvous requires that those products be installed. Artix supports the following product versions:
  - BEA Tuxedo 7.1 or higher
  - IBM WebSphere MQ (MQSeries) 5.x or higher
  - TIBCO Rendevous 7.1 or higher
- Artix also supports the following transports:
  - SOAP 1.1
  - IIOP 1.1 and 1.2
- Artix support for the propagation of transaction contexts requires the presence of the IONA Application Server Platform (ASP), Standard or Enterprise Edition. Artix can use any version of ASP to provide this transaction functionality. ASP must be installed before Artix.

### Disk space

A development installation of Artix takes the following disk space (plus about 40MB temporary disk space for unzipping the installer).

| Platform | Without JVM | With JVM |
|----------|-------------|----------|
| Windows  | 122 MB      | 154 MB   |
| Solaris  | 141 MB      | 196 MB   |
| HP-UX    | 212 MB      | 319 MB   |
| AIX      | 200 MB      | 300 MB   |

**UNIX:** If the required space is not available in /tmp, you can set a different partition for use by the InstallAnywhere installer by setting the environment variable IATEMPDIR to point to this partition.

### **Installing Artix**

### Notes

Procedure

- On UNIX platforms, the installer can be run in console mode if no windowing environment is available. To run in console mode use the -i console command line option.
- Artix can be installed into the same directory tree as other IONA products, but installing the IONA Application Server Platform 6.0 after installing Artix may cause Artix to become unstable. (See "Installing Artix With IONA Application Server Platform" on page 12 for more details).

To install Artix complete the following steps:

1. Download the appropriate package file for your platform and uncompress it.

| Table 3: | Artix Installation | n Packages |
|----------|--------------------|------------|
|----------|--------------------|------------|

| Platform      | Installation Package |
|---------------|----------------------|
| Windows       | artix_13_Windows.zip |
| HP-UX         | artix_13_HP-UX.tar   |
| Solaris       | artix_13_SunOS.tar   |
| Red Hat Linux | artix_13_Linux.tar   |
| AIX           | artix_13_AIX.tar     |

**Note:** If you copy the installer files to another location make sure and copy both the installer file and the associated folder for your platform.

2. Go to the folder into which you uncompressed the installation package and run the installer:

#### Windows

artix.exe

#### UNIX

artix.bin

or for console mode:

artix.bin - i console

- 3. Click Next to begin the installation.
- 4. Read the license agreement.
- 5. Accept the licensing agreement by selecting "I accept the terms of the License Agreement" and click **Next**.
- Enter the name of the folder into which you want Artix installed and click Next.

**Note:** It is strongly recommended that you install Artix into the same directory tree as your other IONA products.

- On Windows systems, you will be asked to select where on the Start menu to place shortcuts. Select a location and click Next.
- 8. Choose what type of installation you want and click Next:
  - Developer Tools and Runtime
  - Runtime Tools Only
- 9. UNIX: Specify the root folder for all of your Artix projects. You should have read and write access to this location. Click Next.
- 10. Windows: Specify if you want to set the system environment variables IT\_PRODUCT\_DIR and PATH for all users on this system, just the current user, or not at all. Click Next.
  - IT\_PRODUCT\_DIR specifies the root folder of your Artix installation.
  - PATH is appended with the Artix bin directories.
- Specify if you would like to associate .iap files with Artix Designer.
   .iap files are the project files used by Artix to store project information. Click Next.

- 12. Review your installation information then click Install.
- 13. When the installer finishes installing the Artix files, it launches the License Installer. Click Browse to locate your license file. The licenses are copied into the file <installationDirectory>\etc\licenses.txt. If you have another IONA product installed, the license installer will append your Artix licenses automatically to your existing IONA license file. If you wish to install the licenses by hand click Cancel. For more information see "Licensing Artix Manually" on page 10.
- 14. Click Done to finish the installer.

## Licensing Artix Manually

| Installing the license file to the default location    | To install the license file to the default location, copy the license file here:<br>Windows<br>%IT_PRODUCT_DIR%\etc\licenses.txt<br>UNIX                                                                                                    |
|--------------------------------------------------------|----------------------------------------------------------------------------------------------------|
|                                                        | /etc/opt/iona/licenses.txt                                                                                                    |
| Installing the license file to an alternative location | You can save your license file anywhere on your drive, as long as you set<br>IT_LICENSE_FILE to point at your license file.<br>Windows                                                                                                    |
|                                                        | set IT_LICENSE_FILE=license_file_path                                                                                                    |
|                                                        | UNIX                                                                                                    |
|                                                        | export IT_LICENSE_FILE=license_file_path                                                                                                    |
|                                                        | <b>WARNING:</b> If you have other licensed IONA products installed, setting IT_LICENSE_FILE may cause your existing products to stop working. Please see "Adding Artix licenses to an existing license file" on page 10.                                       |
| Adding Artix licenses to an existing license file      | If you already have licensed IONA products you will have a valid license file.<br>To ensure that your existing licenses are not overwritten by the Artix<br>Licenses, you can use a text editor to append the Artix licenses to your<br>existing license file. |

### Setting up the Artix Environment

Setting the Artix runtime environment

Verifying the environment

Before you can run any Artix-based processes you must set up the runtime environment. To set the runtime environment do the following:

#### Windows

```
> cd %IT_PRODUCT_DIR%\artix\1.3\bin
> artix_env
```

#### UNIX

```
% cd $IT_PRODUCT_DIR/artix/1.3/bin
% . artix_env
```

This script modifies the system path so that the Artix bin directory is in the path and also modifies the shared library path to include the Artix shared library directory.

To verify that the Artix environment is correctly set up, cd to IT\_PRODUCT\_DIR and type the command:

#### wsdltocpp

You should see the following:

```
WSDL URL has to be specifed!
WSDLToCPP Usage:
java artix.WSDLToCppClient [options] { WSDL-URL }
 [-e Web-service-name] [-t port] [-b binding-name] [-i
 portType-name]
 [-d output-directory] [-n namespace]
 [-impl [-m {NMAKE | UNIX} ] | -jp plugin-class-name] [-f]
 [-sample]
 [-v] [-license] [-declspec declspec] [-all] [-?] [-flags]
```

### Installing Artix With IONA Application Server Platform

| Installation          | It is recommended that you install Artix into the same directory tree as<br>Application Server Platform 6.0. You should install Application Server<br>Platform 6.0 first.                                                                                                    |
|-----------------------|----------------------------------------------------------------------------------------------------|
|                       | Also, if you are going to apply Application Server Pack 6.0 service pack 1, you should install it before installing Artix.                                                                                                    |
| Environment variables | All IONA products use two environment variables to get their configuration<br>and licensing information: IT_PRODUCT_DIR and IT_LICENSE_FILE. If you<br>accept all installer defaults and follow the procedure to add your Artix<br>license to your existing license file ("Adding Artix licenses to an existing<br>license file" on page 10), there will be no conflicts. |
|                       | However, if you choose to install Artix in a different directory tree than Application Server Platform 6.0 or choose to keep your Artix licenses separate from your ASP licenses, you will need to set IT_PRODUCT_DIR and IT_LICENSE_FILE to point to the correct locations.                                                                                              |
| IDL compiler          | Currently, the Artix IDL compiler and the Application Server Platform 6.0 IDL compiler use separate configuration files. It is suggested that you set your environment to Artix using the artix_env script to use the Artix IDL compiler. To use the Application Server Platform IDL compiler, set your environment for an Application Server Platform domain.            |
|                       | You can merge the configuration files for the two IDL compilers, but that is not supported at this time.                                                                                                    |